## **STUDENT PAGE HOW TO USE i-TREE SPECIES**

i-Tree Species is a free online tool that can be used to select the most appropriate tree species to plant in order to receive specific environmental benefits. Users select and rank the importance (0–10) of each environmental service desired from trees. The program then calculates the best tree species to plant, based on geographic area and weighting of environmental benefits.

1. On a computer, navigate i-Tree Species Project Menu + i-Tree Feedback \* Home to [https://species.itreetools.](https://species.itreetools.org/) [org/](https://species.itreetools.org/), click "Get Started," enter **Welcome to i-Tree Species!** i-Tree Species is designed to help urban foresters select the most appropriate tree species based on the species<br>potential environmental services and geographic area. Users select and rank the importance (0-10) of each<br>env your location information, and then click "Next." The "Height provided weighting of environmental benefits of tree species at maturity Constraints" page is optional. It Species are selected based on three types of information: Hardiness - as determined by state and city. can be used to indicate minimum 2. Mature height – user specified minimum and maximum heights.<br>
3. Environmental factors – ranked from 0 to 10:<br>  $= At$  pollution removal<br>  $= At$  temperature reduction and maximum heights of a mature tree. If appropriate, enter that · Ultraviolet radiation reduction · Carbon storage data, otherwise, navigate to the · Pollen allergenicity Process assessment<br>
+ Mind reduction<br>
+ Mind reduction<br>
+ Stream flow reduction (storm water management) next screen. The combination of hardiness, mature height, and desired functionality produces a ranked list of recommended The communion of internal maximizes environmental services. This list should be considered a beginning rather<br>than an end as it will need to be whitlied down to meet local needs and limitations. Relevant cultural needs sho the Help section. ille i-Tree and its partners do not endorse any specific web-browser, i-Tree Species has been tested to work well with modern v of Chrome. Firefox and Edge. Please, use the Foodback form to report issue. **ISA** ESF **Arbor Day Foundation**  $T$ **DAVEY**  $-$ 2. Slide the blue circles to **Par** i-Tree Species Home Project Menu **i-Tree** Feedback . indicate the importance of Location Constraints Functions Report each environmental benefit. Under "Pollutant Removal," select Air Pollutant Removal (0-10 importance) Rank each of the following environmental services from 0 to 10 on how important these tree services are to you. 0 = not important, 10 "Specific" if you want to rank five = highly important. different air pollutants **Pollutant Removal** by importance. Once done, Overall @ Specific click "Next."Overall Rate  $\bullet$ . Select Overall to consider the overall air pollutant removal impact of any tree (weights five pollutants based on the estimated effect of each If you wish to rank the pollutants individually, select Specific to see a list of five pollutants. - Ranking sliders: 10 is most important while choosing 0 means the pollutant will not be considered during species selection. Other Functions (0-10 importance) Loc VOC Emissions Carbon Storage Wind Reduction Air Temperature Reduction  $\blacksquare$ o  $\bullet$  $\blacksquare$ **Building Energy Reduction UV Radiation Reduction** Streamflow Reduction Low Allergenicity  $\bullet$  $\bullet$  $\bullet$  $\bullet$ · Eight additional environmental functions can be considered here

. Click the ? button to see a description of any function.<br>- Ranking sliders: 10 is most important while choosing 0 means the factor will not be considered during species selection

Next

## **STUDENT PAGE HOW TO USE i-TREE SPECIES (CONTINUED)**

3. The program will generate a report of the tree species that are the best match for the criteria provided.

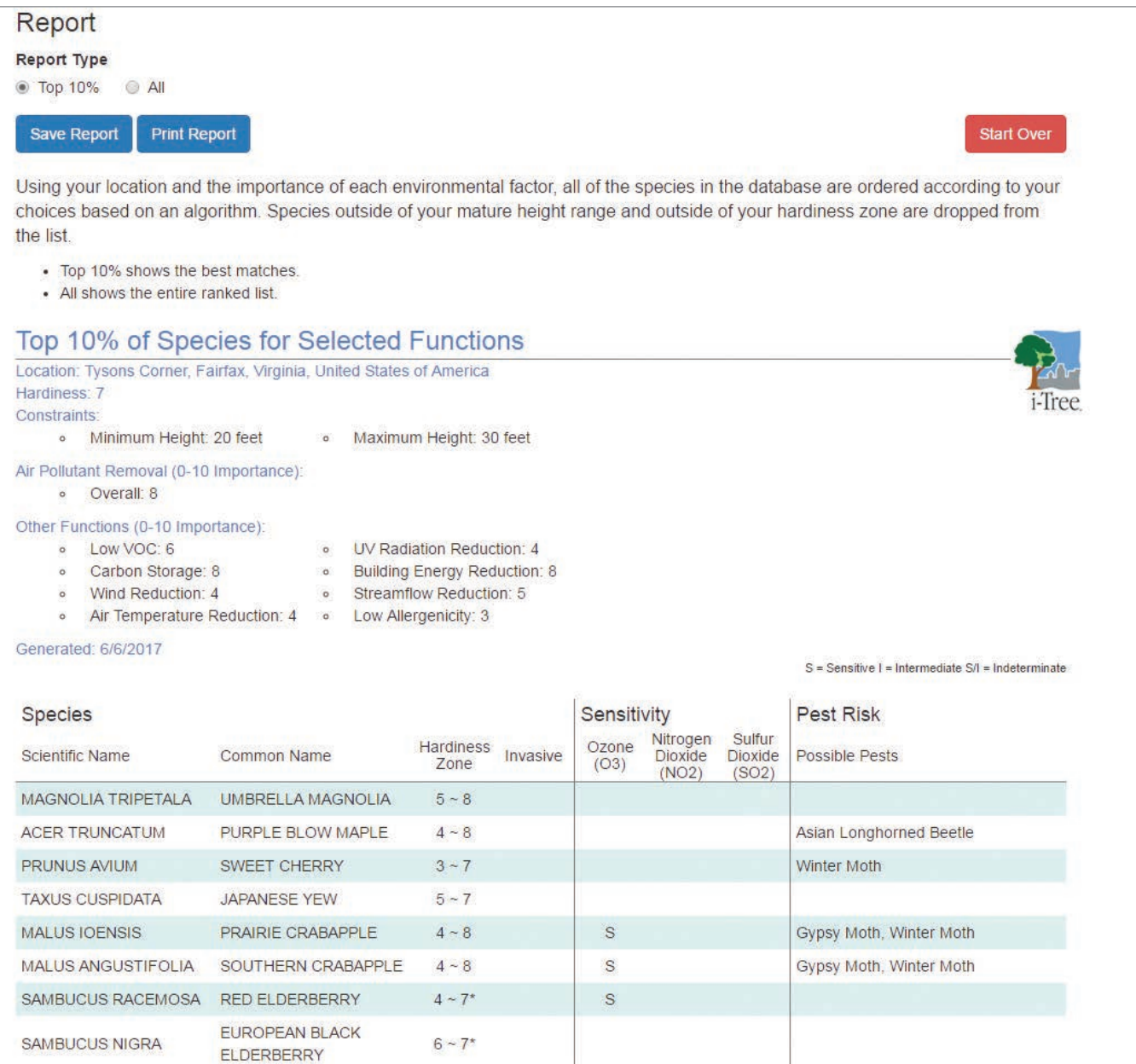